## **LOCOSYS GW-31**

# **Quick Start Guide**

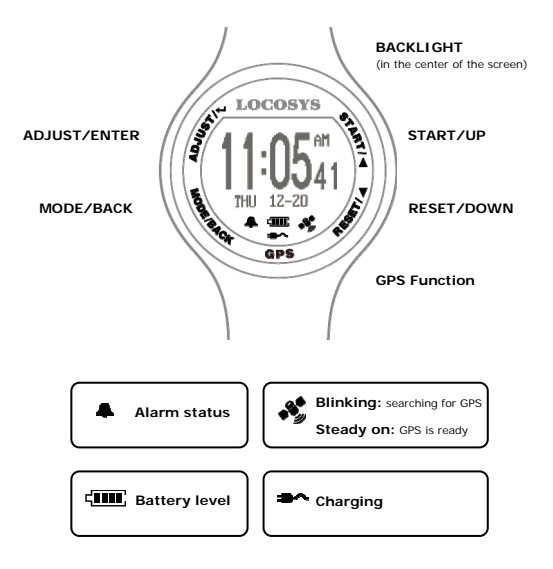

## **Table 1. Quick setup steps**

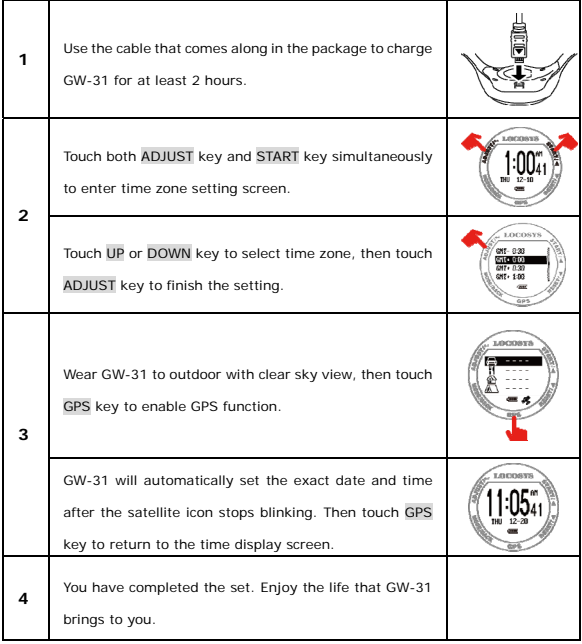

Note: To change the display language, please go to www.locosystech.com to download software.

#### Use compass function

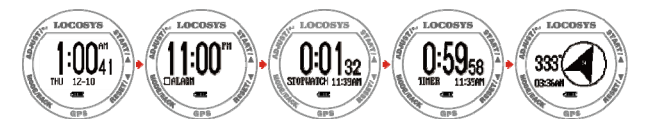

To enter compass function, touch MODE key four times in the time display screen.

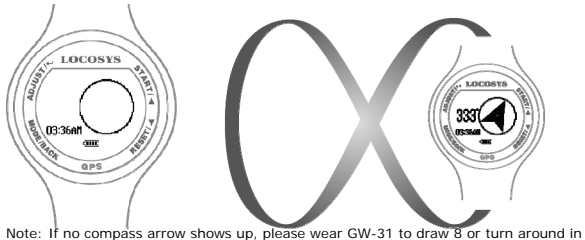

circles to activate compass.

### Enable/disable the keylock function

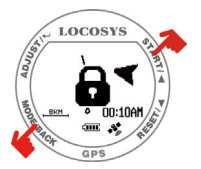

Press START+MODE key simultaneously to enable/disable the keylock function

### **Set points of interest (POI)**

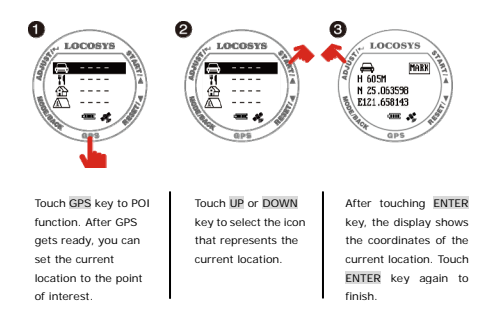

Note: To use Google<sup>TM</sup> map input POI, please go to www.locosystech.com to download software.

#### **Go to points of interest (POI)**

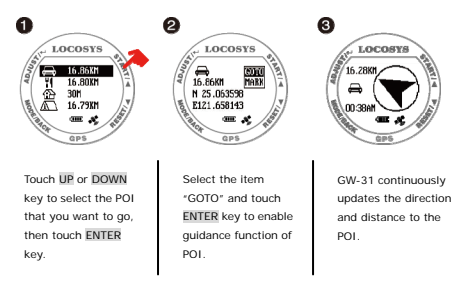

Note: Selection of "MARK" can display the coordinates of the current location. To replace the existed POI by touching ENTER key.

### **Backtrack**

This function is like a fairy tale Hansel and Gretel, the brother drops little white pebbles along the way, then follows the glittered pebbles guidance back home.

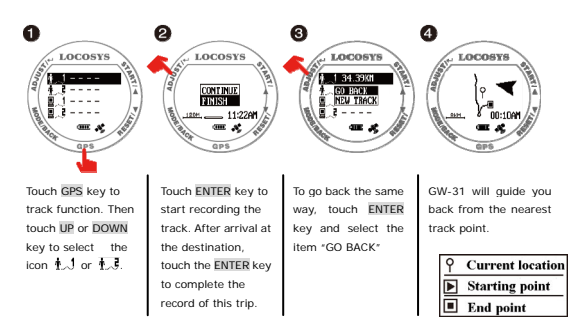

Note: To use Google™ map input track ( $\blacksquare, \clubsuit$ , or  $\blacksquare, \clubsuit$ ), please go to www.locosystech.com to download software.

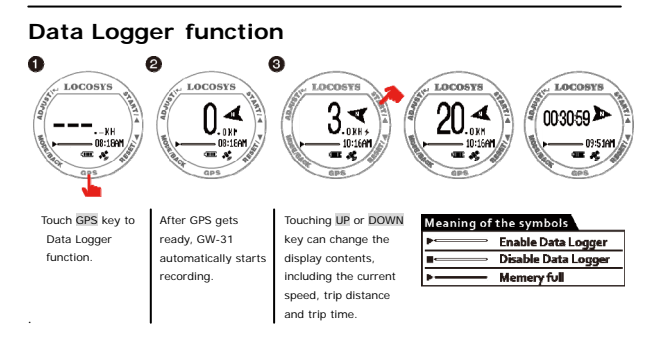

Note: To change the settings of Data Logger, please go to www.locosystech.com to download software.